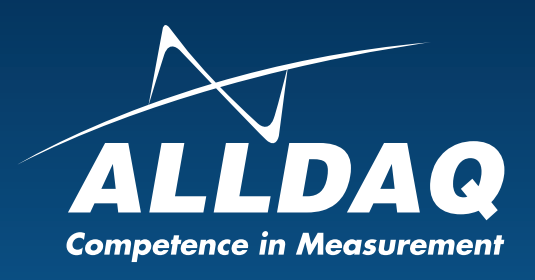

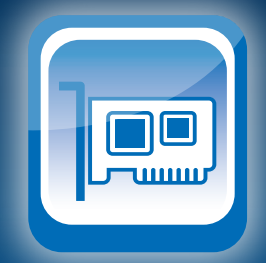

# Handbuch

**Rev. 1.0 DE**

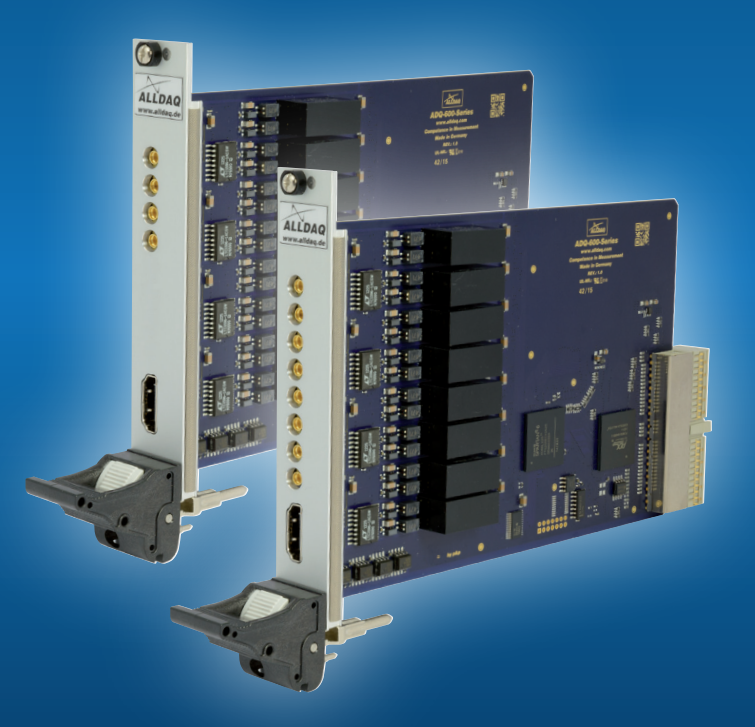

# ADQ-610 cPCI

**Isolierte 4 oder 8-Kanal Spannungsausgabekarte**

# **Impressum**

Handbuch ADQ-610-Serie Rev. 1.0 Datum: 04.08.2016

### **Hersteller und Support**

ALLNET® und ALLDAQ® sind eingetragene Warenzeichen der ALLNET® GmbH Computersysteme. Bei Fragen, Problemen und für Produktinformationen wenden Sie sich bitte direkt an den Hersteller:

#### **ALLNET® GmbH Computersysteme**

Division ALLDAQ Maistrasse 2 D-82110 Germering

# **Support**<br>**F-Mail**

support@alldag.com Phone: +49 (0)89 894 222 – 74 Fax:  $+49(0)89894222 - 33$ Internet: www.alldaq.com/support

© Copyright 2016 ALLNET GmbH Computersysteme. Alle Rechte vorbehalten.

Alle in diesem Handbuch enthaltenen Informationen wurden mit größter Sorgfalt und nach bestem Wissen zusammengestellt. Dennoch sind Fehler nicht ganz auszuschließen. Spezifikationen und Inhalte dieses Handbuchs können ohne Vorankündigung geändert werden.

Für die Mitteilung eventueller Fehler sind wir jederzeit dankbar.

Erwähnte Warenzeichen sind eingetragene Warenzeichen der jeweiligen Firmen. HDMI® ist eine eingetragene Marke der HDMI Licensing L.L.C.

# **Inhaltsverzeichnis**

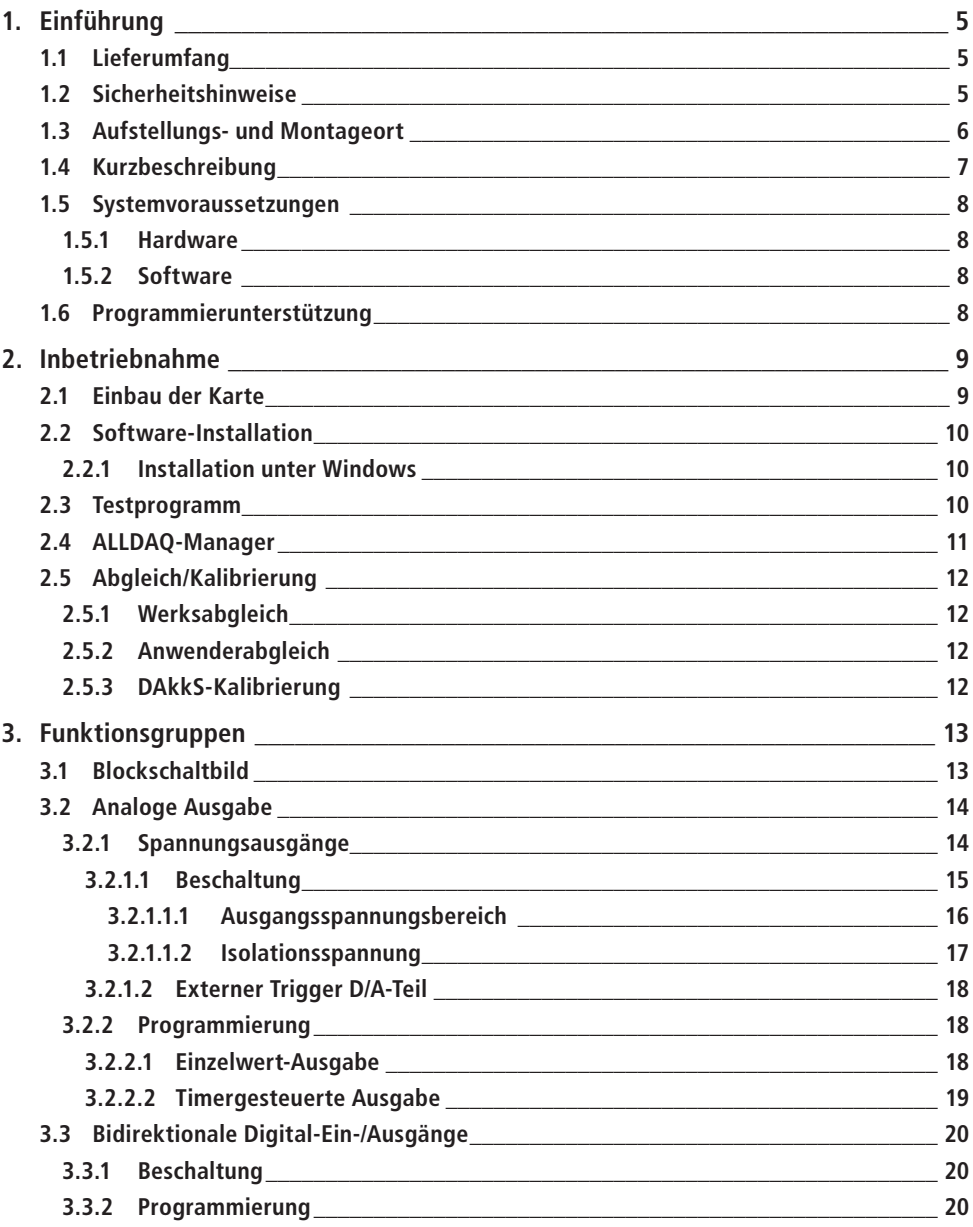

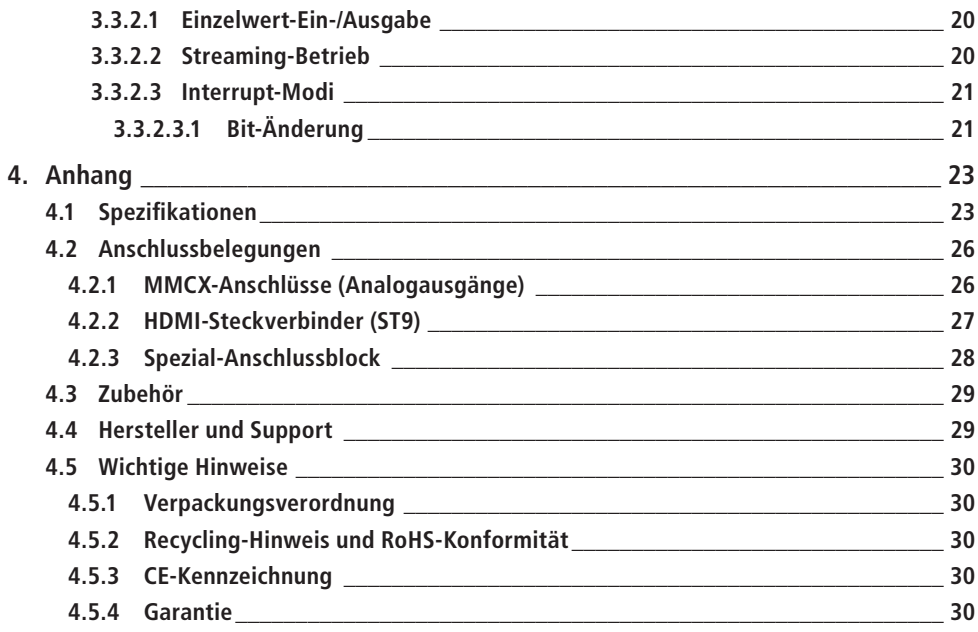

# <span id="page-4-0"></span>**1. Einführung**

Bitte prüfen Sie die Verpackung und den Inhalt vor Inbetriebnahme auf Schäden und Vollständigkeit. Sollten irgendwelche Mängel auftreten, bitten wir Sie, uns sofort in Kenntnis zu setzen.

- • Deutet an der Verpackung etwas darauf hin, dass beim Transport etwas beschädigt wurde?
- Sind am Gerät Gebrauchsspuren zu erkennen?

Sie dürfen das Gerät auf keinen Fall in Betrieb nehmen, wenn es beschädigt ist. Wenden Sie sich im Zweifelsfall an unseren technischen Kundendienst.

**Bitte lesen Sie – vor Installation des Gerätes – dieses Handbuch aufmerksam durch!**

# **1.1 Lieferumfang**

- ALLDAQ Karte der ADQ-610-Serie für CompactPCI (3HE)
- Treiber-Software und Dokumentation unter: www.alldag.com/downloads

Optional als Bundle inklusive:

- Spezial-Anschlussblock für ADQ-610-Serie (ADQ-TB-COAX-HDMI-HUT)
- 8 Koaxial-Kabel von MMCX-Stecker auf MMCX-Stecker, Länge: 1 m (ADQ-CR-MMCXM-MMCXM-8x-1m)
- • HDMI-Kabel, Länge: 1m (ADQ-HDMI-MM-1m)

# **1.2 Sicherheitshinweise**

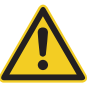

- **Beachten Sie unbedingt folgende Hinweise:**
- • Vermeiden Sie unbedingt eine Berührung von Kabeln und Steckverbindern etc. innerhalb des PCs mit der Karte.
- Sorgen Sie für ausreichende Luftzirkulation im CompactPCI-Rack
- Setzen Sie das Gerät im Betrieb niemals direkter Sonneneinstrahlung aus.
- Betreiben Sie das Gerät niemals in der Nähe von Wärmequellen.
- • Schützen Sie das Gerät vor Nässe, Staub, Flüssigkeiten und Dämpfen.
- • Verwenden Sie das Gerät nicht in Feuchträumen und keinesfalls in explosionsgefährdeten Bereichen.
- • Eine Reparatur darf nur durch geschultes, autorisiertes Personal durchgeführt werden.

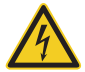

- Bitte beachten Sie bei Inbetriebnahme des Gerätes insbesondere bei Betrieb mit Spannungen größer 42V die Installationsvorschriften und alle einschlägigen Normen (inkl. VDE-Standards).
- Trennen Sie grundsätzlich Ihre Feldverdrahtung von der Spannungsquelle bevor Sie Kabelverbindungen mit der Karte herstellen bzw. lösen.

<span id="page-5-0"></span>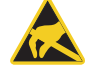

- • Stellen Sie sicher, dass beim Handling der Karte keine statische Entladung über das Gerät stattfinden kann. Befolgen Sie die Standard-ESD-Schutzmaßnahmen (siehe auch Kap. [2.1](#page-22-1)  [auf Seite 9\)](#page-22-1).
- • Verbinden Sie die Geräte niemals mit spannungsführenden Teilen, insbesondere nicht mit Netzspannung.
- • Vorsichtsmaßnahmen zur Vermeidung einer unvorhersehbaren Fehlanwendung sind vom Anwender zu treffen.

Bei nicht bestimmungsgemäßem Gebrauch und daraus folgenden Schäden, ist eine Haftung durch die ALLNET® GmbH Computersysteme ausgeschlossen.

# **1.3 Aufstellungs- und Montageort**

Die Karten der ADQ-610-Serie sind Spannungsausgabekarten für den industriellen Einsatz. Je nach Modell sind diese zum Einbau…

- … in einen freien CompactPCI-Slot (ADQ-614/618-cPCI).
- … in einen freien CompactPCI Serial-Slot (ADQ-614/618-cPCIS).
- … in einen freien PCI-Express-Slot (ADQ-614/618-PCIe).

Die Karten dürfen auf keinen Fall außerhalb geeigneter PC-Systeme betrieben werden. Zur Vorgehensweise bei Einbau einer Einsteckkarte lesen Sie bitte vorher das Kapitel "Inbetriebnahme" in diesem Handbuch und die Bedienungsanleitung Ihres PCs durch.

Die ADQ-610-Serie darf nur in trockenen Räumen verwendet werden. Einsteckkarten sind nicht für den Einsatz unter widrigen Umgebungsbedingungen (z. B. im Freien) geeignet. Sorgen Sie für eine ausreichende Luftzirkulation. Achten Sie auf sicheren Sitz der Anschlusskabel. Der Einbau hat so zu erfolgen, dass die Kabel (PC-Verbindung und externe Verkabelung) nicht unter Zug sind, da diese sich sonst lösen können.

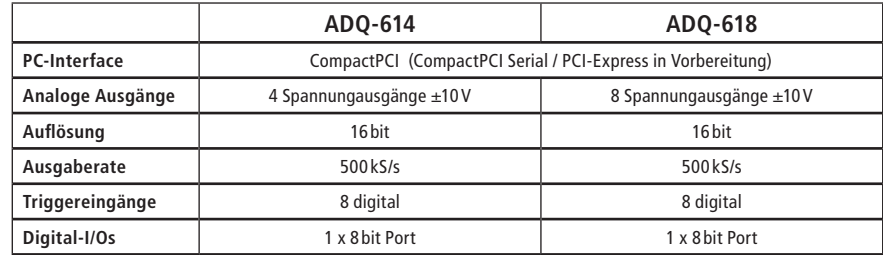

# <span id="page-6-0"></span>**1.4 Kurzbeschreibung**

Tabelle 1: Überblick ADQ-610-Serie

Die D/A-Wandlerkarten der **ALLDAQ ADQ-610-Serie** dienen der hochpräzisen Spannungsausgabe, z.B. zum Testen von eingebetteten System im Rahmen von Hardware in the Loop (HiL) Simulationen oder zur Generierung von Audiosignalen. Es stehen Modelle für CompactPCI, CompactPCI Serial (in Vorbereitung) und PCI-Express (in Vorbereitung) zur Verfügung.

Je nach Version stehen 4 oder 8 analoge Ausgänge zur Verfügung, die untereinander und gegenüber PC-Masse bis 700 $V_{\text{eff}}$  galvanisch getrennt sind. Jeder Kanal ist mit einem 500 kHz D/A-Wandler mit 16 bit Auflösung ausgestattet. Der Ausgangsspannungsbereich überstreicht ±10V und gibt nach dem Einschalten automatisch 0V-Pegel aus. Alle Kanäle können unabhängig oder synchron per Software oder externem Triggersignal gestartet werden. Die Werte können einzeln oder timergesteuert ausgegeben werden. Jedem Analogkanal ist ein externer digitaler Triggereingang zugeordnet, der gegenüber PC-Masse und den Analogkanälen isoliert ist.

Aufgrund der hohen Isolationsspannung von 700V ist auch eine Serienschaltung der Spannungsausgänge möglich. D. h. es können durch Kaskadierung aller 8 Kanäle bis zu 80V präzise ausgegeben werden.

Der bidirektionale 8 bit Digital-I/O-Port und die 8 Triggereingänge können über den HDMI-Anschluss an der Frontblende abgegriffen werden. Sofern der Digital-Port als Eingang konfiguriert ist, können die Eingänge auf Bit-Änderung überwacht werden und einen Interrupt generieren.

## <span id="page-7-0"></span>**1.5 Systemvoraussetzungen**

## **1.5.1 Hardware**

- PC-System mit einem aktuellen Intel® oder kompatiblen Prozessor basierend auf der x86(-64)-Architektur
- Ein freier CompactPCI (3 HE/4 TE)-, CompactPCI Serial (3 HE/4 TE)- oder PCI-Express x1-Slot

## **1.5.2 Software**

#### **Systemtreiber**

• Desktop-Betriebssysteme von Windows 10/8.1/8/7/Vista SP2 (32 und 64 bit)

# **1.6 Programmierunterstützung**

#### **Software-Developer-Kit (SDK)**

Eine Funktionsbibliothek (API) mit Beispiel-Code für die Hochsprachenprogrammierung befindet sich im Lieferumfang. Bitte beachten Sie die entsprechenden Hilfe-Dateien im SDK.

#### **LabVIEW-Support**

Eine Bibliothek mit sog. Virtual Instruments (VIs) zum einfachen Zugriff auf Ihre ALLDAQ-Hardware befindet sich im ALLDAQ-SDK.

#### **MATLAB-Support**

Eine angepasste MATLAB®-Schnittstelle für ALLDAQ-Hardware mit Beispielen und einer Hilfedatei befindet sich im Lieferumfang des ALLDAQ-SDK.

# <span id="page-8-0"></span>**2. Inbetriebnahme**

## **2.1 Einbau der Karte**

Bitte lesen Sie vor Einbau der Karte das Handbuch Ihres Rechners bzgl. der Installation von zusätzlichen Hardwarekomponenten.

Die Handhabung der Karte sollte mit Umsicht erfolgen um sicherzustellen, dass das Gerät nicht durch elektrostatische Entladung (ESD), mechanische Beanspruchung oder unerlaubte Stromstöße beschädigt wird. Außerdem sind Vorsichtsmaßnahmen zu ergreifen, um einen Stromschlag zu vermeiden. Befolgen Sie Standard-ESD-Schutzmaßnahmen.

#### **Beachten Sie folgende Vorgehensweise:**

- Ziehen Sie den Netzstecker des PC-Systems.
- • Öffnen Sie das Gehäuse wie im Handbuch Ihres PC-Systems beschrieben.

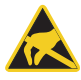

- • Stellen Sie sicher, dass beim Einstecken der Karte keine statische Entladung über die Karte stattfinden kann. Dazu sollte mindestens eine Hand geerdet sein um statische Aufladung abzuleiten.
- • Nur für PCI-Express-Modelle: für die +5V-Versorgung der Karte ist eine zusätzliche Versorgung über das PC-Netzteil erforderlich (Stromaufnahme ohne Last typ. 300mA). Verbinden Sie dazu einen freien Stromversorgungsanschluss Ihres PCs (wie er auch für die Versorgung von Laufwerken verwendet wird) mit dem entsprechenden MOLEX-Stecker auf der PCIe-Karte (siehe folgende Abbildung). Bei Bedarf sind Adapter(kabel), z. B. von 13-pol. SATA-Stromversorgungsstecker auf 4-pol. MOLEX-Buchse im Fachhandel erhältlich.

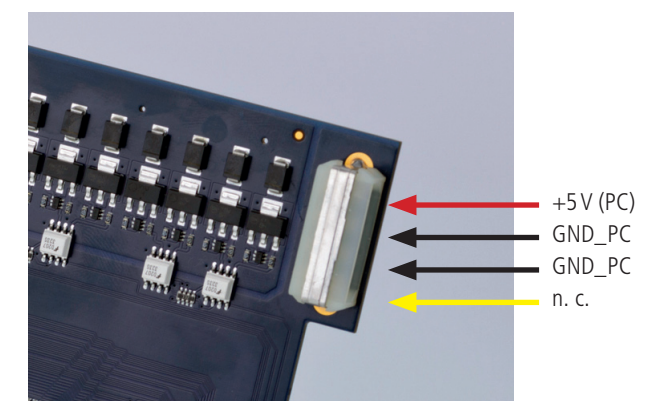

Abb. 1: 5V-Versorgung für PCI-Express-Modelle

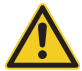

**Achtung: Bei Inbetriebnahme der Karte ohne Anschluss der +5V-Versorgung kann die Karte irreversibel beschädigt werden!**

- <span id="page-9-0"></span>• Stecken Sie die Einsteckkarte vorsichtig und mit wenig Druck in den dafür vorgesehenen Slot. Vergewissern Sie sich, dass die Karte nicht verkantet und vollständig eingesteckt ist.
- Falls Sie das zusätzliche Slotblech zur Nutzung der TTL-Digital-I/Os verwenden möchten, wählen Sie zwei nebeneinanderliegende Slots zum Einbau. Entfernen Sie (falls nötig) eine zusätzliche Blindblende für den Slot.
- • Schrauben Sie alle Slotbleche fest.
- • Schließen Sie das Gehäuse wieder wie im Handbuch Ihres PC-Systems beschrieben.

# **2.2 Software-Installation**

## **2.2.1 Installation unter Windows**

Starten Sie dazu die Datei *ALLDAQDriverSetup32.exe* auf 32 bit Systemen bzw. die Datei *ALLDAQDriverSetup64.exe* auf 64 bit Systemen im Zielverzeichnis Ihres Downloads. Nach erfolgreicher Installation finden Sie im Info-Bereich der Taskleiste (in der Regel rechts unten) und im Windows Startmenü den "ALLDAQ-Manager". Über den ALLDAQ-Manager haben Sie u. a. Zugriff auf das Software-Developer-Kit (SDK), verschiedene Utility-Programme und Hilfedateien.

## **2.3 Testprogramm**

Einfache Testprogramme finden Sie im ALLDAQ-SDK. Dort befindet sich für die jeweilige Programmiersprache ein Unterordner "Applications" mit Testprogrammen für Ihre ALLDAQ-Hardware.

Mit dem ALLDAQ-Manager können Sie verschiedene Informationen der installierten ALLDAQ-Hardware abfragen.

# <span id="page-10-0"></span>**2.4 ALLDAQ-Manager**

Über den ALLDAQ-Manager haben Sie zentralen Zugriff auf die Parameter des ALLDAQ-Treibersystems, das Software-Developer-Kit (SDK), Software-Tools und Hilfedateien. Sie finden den ALLDAQ-Manager im Info-Bereich der Taskleiste (in der Regel rechts unten) oder im Windows Startmenü.

#### **ALLDAQ-Manager im Überblick:**

- Informationen über die installierte ALLDAO-Hardware im Überblick
- XML-Export der Treiber-Konfiguration für Archivierung und Support
- • Tool zur interaktiven Darstellung der Steckerbelegung mit Möglichkeit der PDF-Generierung
- Tool für Anwenderabgleich
- • Bequemer Zugriff auf das Software-Developer-Kit (SDK) für die Hochsprachenprogrammierung mit Beispielen und einfachen Testprogrammen
- • Schneller Zugriff auf Hilfedateien

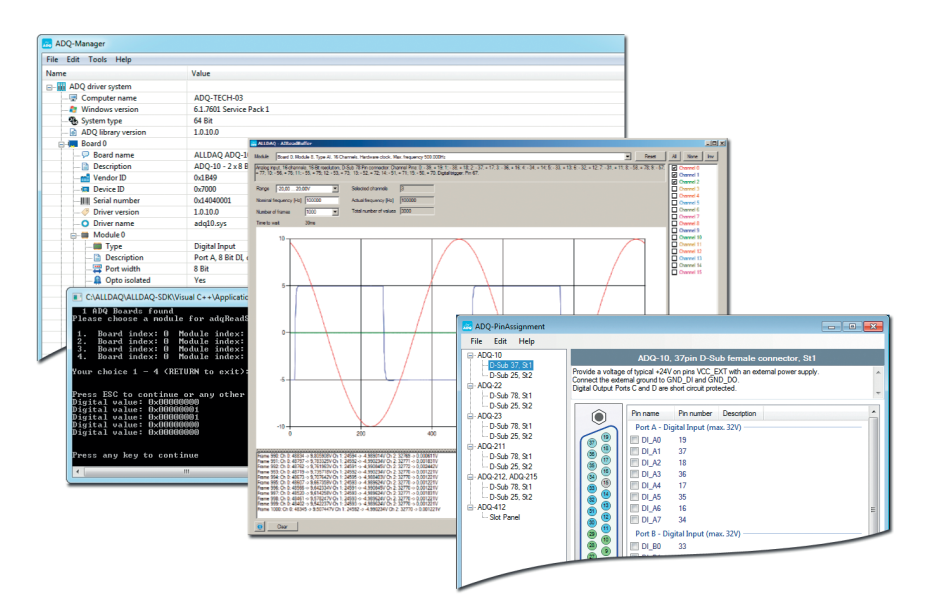

Abb. 2: ALLDAQ-Manager und SDK-Programme

# <span id="page-11-0"></span>**2.5 Abgleich/Kalibrierung**

Grundsätzlich können Sie über den ALLDAQ-Manager auswählen welcher Abgleichdatensatz (Werks- oder Anwenderabgleich) beim Booten des Rechners aktiviert werden soll. Die Einstellung können Sie über den ALLDAQ-Manager ändern.

## **2.5.1 Werksabgleich**

Die ADQ-610-Serie wird vor Auslieferung abglichen. Die Abgleichdaten werden in einem EEPROM abgelegt. Sollte ein Neuabgleich erforderlich sein, setzen Sie sich bitte mit unserer Serviceabteilung in Verbindung. Kontakt siehe Kap. [4.4 auf Seite 29](#page-28-1).

## **2.5.2 Anwenderabgleich**

Zur Kompensation von evtl. Spannungsabfällen durch die Feldverdrahtung haben Sie als Anwender die Möglichkeit selbst einen Abgleich durchzuführen und diese anwendungsspezifischen Abgleichdaten neben den Werksabgleichdaten im EEPROM abzulegen.

Befolgen Sie folgende Vorgehensweise:

- 1. Schalten Sie das System mit der ADQ-610-Serie ein.
- 2. Schließen Sie den Teil Ihrer Feldverdrahtung an, den Sie mit abgleichen möchten.
- 3. Geben Sie mit der ADQ-610 eine konstante Spannung aus und überprüfen Sie die Spannung mit einem hochgenauen Voltmeter (z.B. Multimeter). Beachten Sie, dass das Voltmeter stets eine höhere Genauigkeit besitzen muss als die der jeweiligen Karte der ADQ-610-Serie.
- 4. Starten Sie das Abgleich-Tool im ALLDAQ-Manager und folgen Sie den Anweisungen wie in der zugehörigen Hilfedatei beschrieben.

**Hinweis**: Wiederholen Sie den Abgleich für jeden Kanal getrennt.

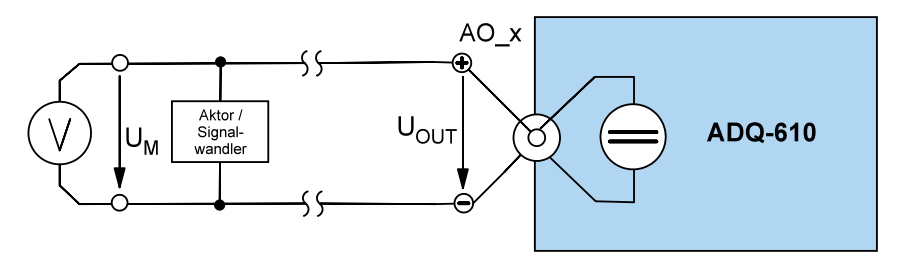

Abb. 3: Abgleichbeschaltung

## **2.5.3 DAkkS-Kalibrierung**

Wir arbeiten mit unabhängigen Prüflabors zusammen, die durch die Deutsche Akkreditierungsstelle GmbH (DAkkS) akkreditiert sind. Setzen Sie sich bitte bei Bedarf mit unserer Serviceabteilung in Verbindung. Kontakt siehe Kap. [4.4 auf Seite 29](#page-28-1).

<span id="page-12-0"></span>**3. Funktionsgruppen**

# **3.1 Blockschaltbild**

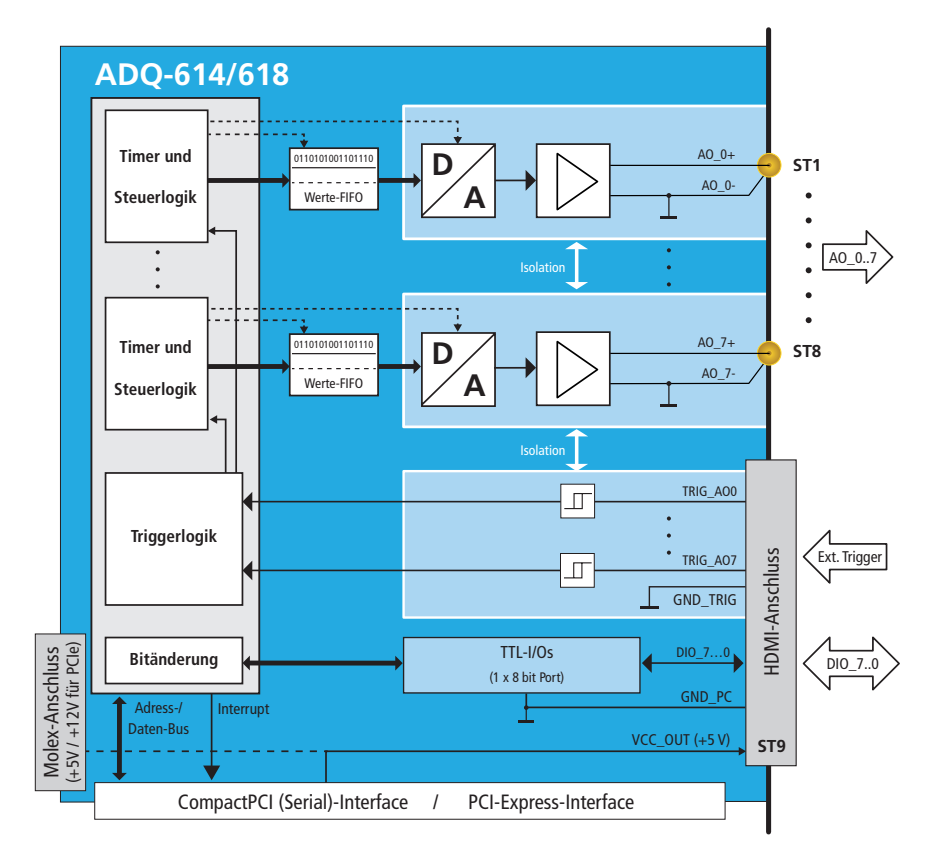

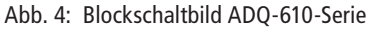

- • 8 isolierte Spannungsausgänge
- • 8 isolierte, externe Digital-Triggereingänge
- • 8 bidirektionale TTL-Digital-I/Os

# <span id="page-13-0"></span>**3.2 Analoge Ausgabe**

#### **Nyquist-Shannon-Abtast-Theorem (Oversampling)**

Das Nyquist-Shannon-Abtasttheorem gilt sinngemäß auch für die analoge Ausgabe. D. h. die Ausgaberate für ein periodisches Signal dessen maximaler Frequenzanteil  $f_{Pmax}$  sei, muss mindestens doppelt so hoch sein, also 2 •  $f_{Pmax}$  oder höher. In der Praxis empfehlen wir jedoch die Ausgaberate mindestens um den Faktor 5 oder 10 höher als f<sub>Pmax</sub> zu wählen um den Signalverlauf wirklichkeitsgetreu reproduzieren zu können. Dies wird auch als Übertastung oder sog. "Oversampling" bezeichnet.

#### **Beispiel:**

Der max. Frequenzanteil  $f_{Pmax}$  (1/t<sub>P</sub>) der Signalfrequenz betrage 10 kHz. Die Ausgaberate f<sub>S</sub>  $(1/t_s)$  sollte min. 5 • 10 kHz = 50 kHz betragen.

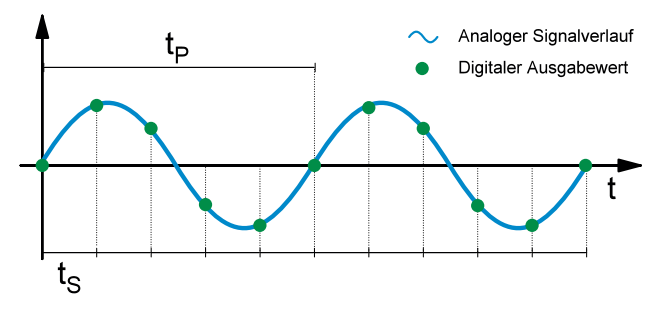

Abb. 5: Nyquist-Shannon-Abtasttheorem

## **3.2.1 Spannungsausgänge**

Die D/A-Wandlerkarten der ADQ-610-Serie sind je nach Version mit 4 oder 8 analogen Ausgängen bestückt, die untereinander und gegenüber PC-Masse bis 700V<sub>eff.</sub> galvanisch getrennt sind. Jeder Kanal ist mit einem 500 kHz D/A-Wandler mit 16 bit Auflösung ausgestattet. Der Ausgangsspannungsbereich überstreicht ±10V und gibt nach dem Einschalten automatisch einen 0V-Pegel aus.

Die Werte können einzeln oder timergesteuert ausgegeben werden. Die Ausgabe kann per Software oder externem Triggersignal gestartet entweder unabhängig je Kanal oder mehrere Kanäle synchron. Jedem Analogkanal ist ein externer digitaler Triggereingang zugeordnet, der gegenüber PC-Masse und den Analogkanälen isoliert ist.

Aufgrund der hohen Isolationsspannung von 700 V<sub>eff</sub> ist auch eine Serienschaltung der Spannungsausgänge möglich. D. h. es können durch Kaskadierung aller 8 Kanäle bis zu 80V präzise ausgegeben werden.

<span id="page-14-0"></span>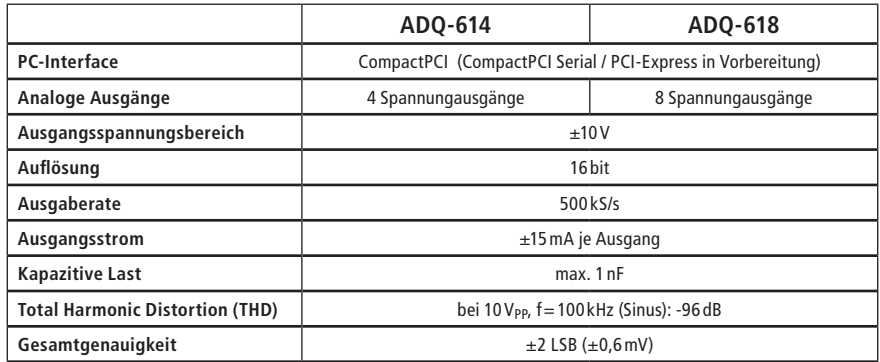

Tabelle 2: Überblick analoge Ausgänge

### **3.2.1.1 Beschaltung**

Beachten Sie beim Anschluss der Feldverdrahtung, dass der Innenleiter AO\_*x*+ das positive Potential und der Außenleiter AO\_*x*– das negative Potential führt.

Wir empfehlen die Verwendung hochwertiger Koaxialkabel wahlweise von MMCX-Stecker auf MMCX-Stecker (Art.-Nr. 122585) oder von MMCX-Stecker auf BNC-Stecker (Art.-Nr. 122586) in Kombination mit dem Spezial-Anschlussblock für die ADQ-610-Serie (Art.-Nr. 127389).

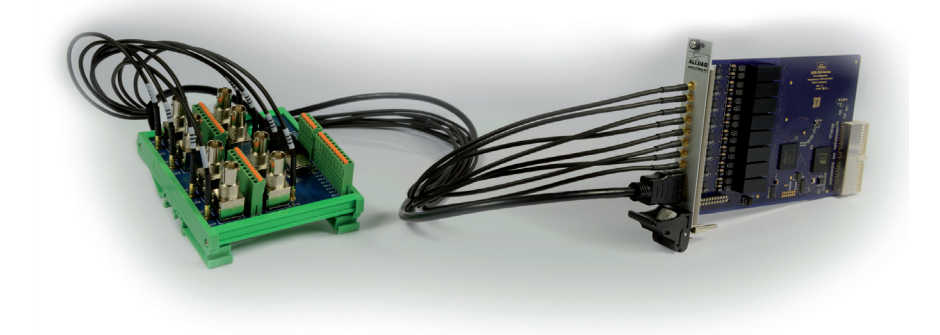

Abb. 6: Anschlussbeispiel mit MMCX-Koaxialkabel und Spezial-Anschlussblock (Abb. ähnlich)

Mit dem Spezial-Anschlussblock für die ADQ-610-Serie können die analogen Ausgänge entweder über 8 BNC-Buchsen oder Phoenix-Klemmen angeschlossen werden, die Digital-I/Os, Triggereingänge und Hilfsspannung über 2 x 10-pol. Phoenix-Klemmen.

#### <span id="page-15-0"></span>**3.2.1.1.1 Ausgangsspannungsbereich**

Der Ausgangsspannungsbereich beträgt ±10V. Jeder Kanal darf mit max. 15mA belastet werden. Die kapazitive Last am Ausgang sollte nicht größer als 1 nF sein um ein stabiles Signal zu gewährleisten. Individuelle Anpassungen der Ausgangsstufe auf Anfrage.

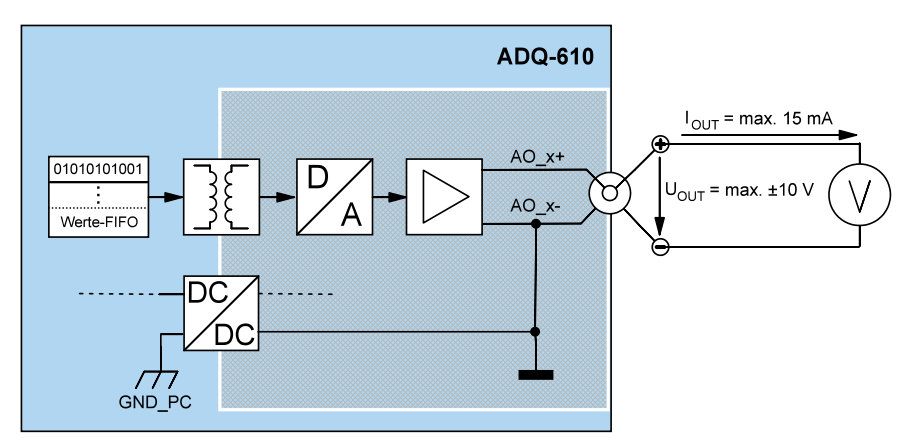

Abb. 7: Ausgangsstufe

Die gesamte harmonische Verzerrung **–** auch "Total Harmonic Distortion" (THD) genannt **–** definiert das Verhältnis der summierten Leistungen P<sub>H</sub> aller Oberschwingungen zur Leistung der Grundschwingung P1. Die THD ist für die Ausgangsstufe der ADQ-610 mit -96 dB spezifiziert und bezieht sich auf eine Sinusschwingung von 100 kHz bei einer Amplitude von 10 V<sub>PP</sub>.

#### **Tipp:**

Es ist auch eine Serienschaltung der Spannungsausgänge möglich. D. h. es können durch Kaskadierung der 8 Kanäle bis zu 80V präzise ausgegeben werden.

#### <span id="page-16-0"></span>**3.2.1.1.2 Isolationsspannung**

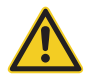

Beachten Sie, dass das Spannungspotential  $U_B + U_{OUT}$ , also die Summe aus Gleichtakt- und Ausgangsspannung niemals die Isolationsspannung von U<sub>ISO</sub> = 700 V<sub>eff</sub> überschreiten darf. Ansonsten kann es zu einer irreversiblen Beschädigung der Karte kommen.

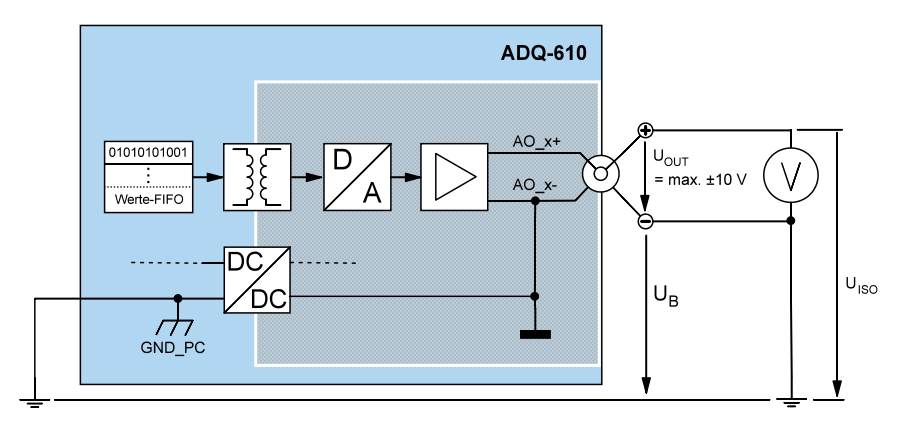

Abb. 8: Isolationsspannung

## <span id="page-17-0"></span>**3.2.1.2 Externer Trigger D/A-Teil**

Die ADQ-610-Serie verfügt über 8 externe Digital-Triggereingänge, die gegenüber PC-Masse und den analogen Ausgängen isoliert sind. Damit können Sie jeden D/A-Kanal unabhängig oder synchron triggern. Je nach Konfiguration kann die Ausgabe durch steigende, fallende oder eine beliebige Flanke gestartet oder gestoppt werden.

Die digitalen Triggereingänge (TRIG\_AO*x*) sind für einen TTL High-Pegel von +5V ausgelegt. Die Triggersignale benötigen einen Bezug zu GND\_TRIG als gemeinsame Masse.

Der Anschluss erfolgt über den HDMI-Anschluss ST9 am Front-Panel. Ein passender Anschlussblock ist optional erhältlich (siehe Kapitel [4.2.3](#page-27-1) auf [Seite 28](#page-27-1)).

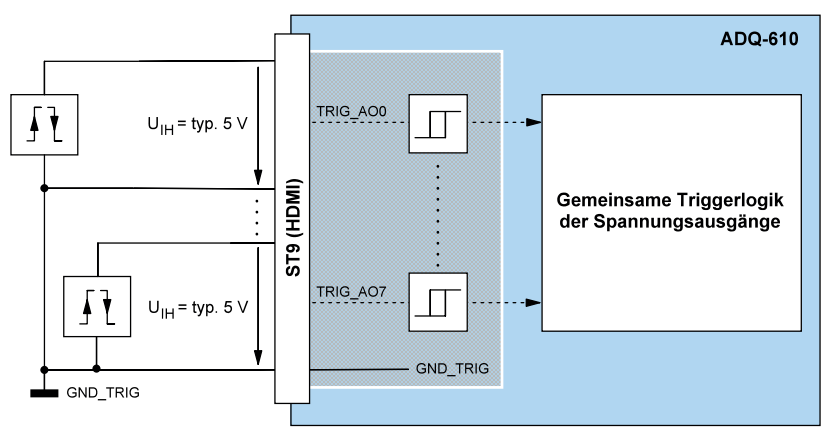

Abb. 9: Beschaltung der externen Triggereingänge

## **3.2.2 Programmierung**

Bei der Programmierung der analogen Ausgabe können Sie je nach Anwendungsfall zwischen der sog. "Einzelwert-Ausgabe" und der "Timergesteuerten Ausgabe" wählen. Alle Kanäle können unabhängig oder synchron per Software oder externem Triggersignal gestartet oder gestoppt werden.

#### 3.2.2.1 **Einzelwert-Ausgabe**

Diese Betriebsart dient der Ausgabe einzelner Werte ohne festen Zeitbezug.

Je nach Konfiguration kann die Ausgabe per Software oder durch steigende und/oder fallende Flanke am korrespondierenden externen Triggereingang (TRIG\_AO*x*) gestartet oder gestoppt werden.

Beachten Sie die Vorgehensweise wie in der Online-Hilfe beschrieben.

#### <span id="page-18-0"></span>**3.2.2.2 Timergesteuerte Ausgabe**

Mit der timergesteuerten Ausgabe können Sie Signalformen kontinuierlich ausgeben. Als schneller Zwischenspeicher dient je Kanal ein sog. Werte-FIFO, sodass alle Kanäle mit maximaler Ausgaberate kontinuierlich ausgeben können.

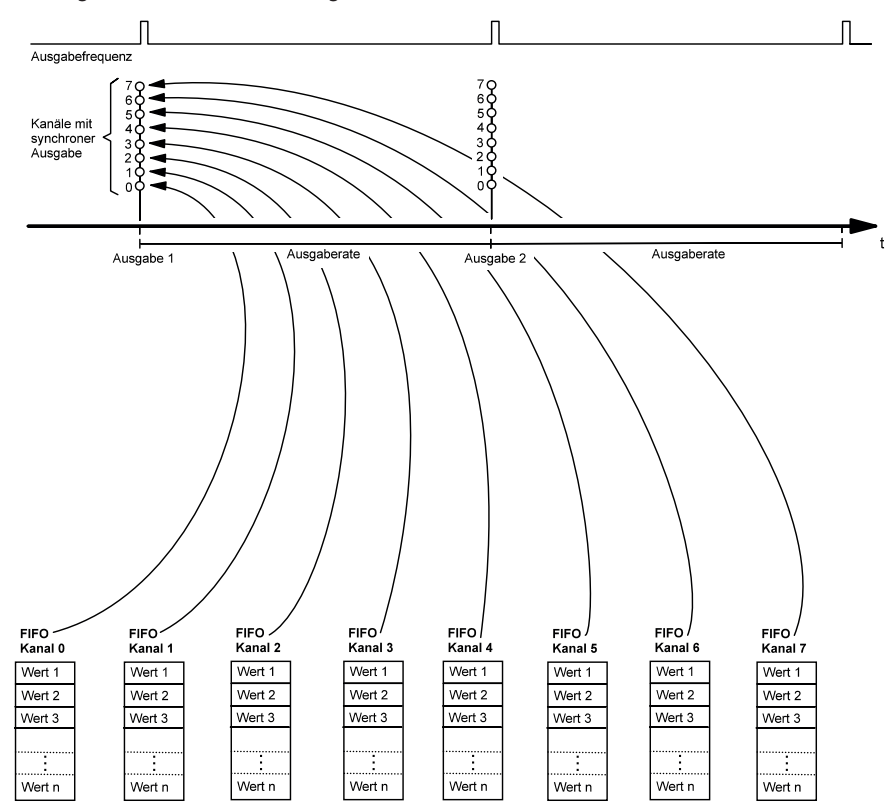

Abb. 10: Timergesteuerte Ausgabe

Beachten Sie die Vorgehensweise wie in der Online-Hilfe beschrieben.

# <span id="page-19-0"></span>**3.3 Bidirektionale Digital-Ein-/Ausgänge**

Die ADQ-610-Serie verfügt über einen bidirektionalen 8 bit Digital-I/O-Port (DIO\_7..0). Sofern der Digital-Port als Eingang konfiguriert ist, können die Leitungen auf Bit-Änderung überwacht werden und einen Interrupt auslösen.

Der Anschluss erfolgt über den HDMI-Anschluss ST9 am Front-Panel. Ein passender Anschlussblock ist optional erhältlich siehe Kapitel [4.2.3](#page-27-1) auf [Seite 28\)](#page-27-1).

**Hinweis**: Nach dem Einschalten der Versorgung sind alle Ports auf Eingang geschaltet.

## **3.3.1 Beschaltung**

Achten Sie bei der Beschaltung der Digital-I/Os darauf, dass der TTL-Pegel eingehalten wird (siehe Spezifikationen auf [Seite 24\)](#page-23-0) und ein Bezug zur PC-Masse (GND\_PC an ST9) hergestellt werden muss. Der max. Ausgangsstrom beträgt  $I_0 = 24$  mA.

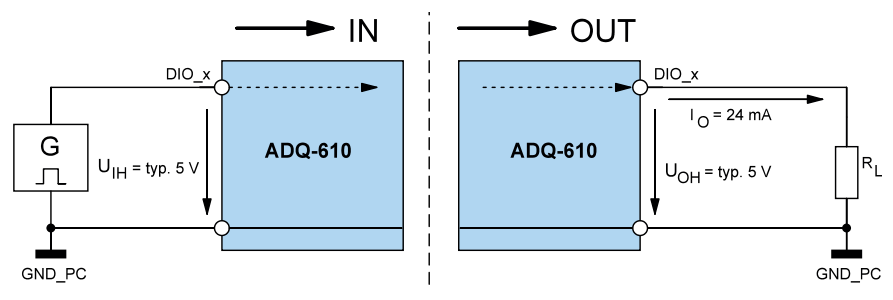

Abb. 11: Beschaltung der digitalen Ein-/Ausgänge

## **3.3.2 Programmierung**

Der bidirektionale 8 bit Digital-I/O-Port (DIO\_x) kann portweise als Ein- oder Ausgang programmiert werden. Nach dem Einschalten der Versorgung ist der Port auf Eingang geschaltet.

### **3.3.2.1 Einzelwert-Ein-/Ausgabe**

In dieser Betriebsart können Sie einen Digitalwert portweise einlesen bzw. ausgeben. Die Port-Richtung wird durch die Software definiert.

**Hinweis**: Ein als Ausgang konfigurierter Port kann auch rückgelesen werden!

Beachten Sie die Vorgehensweise wie in der Online-Hilfe beschrieben.

### **3.3.2.2 Streaming-Betrieb**

Der softwaregesteuerte Streaming-Betrieb ermöglicht je nach Portrichtung das kontinuierliche Einlesen der digitalen Eingänge oder die Ausgabe eines Bitmusterstroms.

Beachten Sie die Vorgehensweise wie in der Online-Hilfe beschrieben.

#### <span id="page-20-0"></span>**3.3.2.3 Interrupt-Modi**

Bei Bedarf kann der als Eingang konfigurierte Digital-I/O-Port auf Bit-Änderung überwacht und als Interrupt-Ereignis ausgewertet werden. Die Programmierung erfolgt in der Betriebsart "Interrupt".

#### **3.3.2.3.1 Bit-Änderung**

In der Betriebsart "Bit-Änderung" können ein oder mehrere Eingangsbits maskiert werden, die auf Zustandsänderung überwacht werden sollen. Je eine Bitmaske für steigende und fallende Flanke definiert, welches Bit und welche Flanke einen Interrupt auslösen soll. Sobald eine entsprechende Flanke an mindestens einem mit einer "1" maskierten Bit eintrifft, wird ein Interrupt ausgelöst (siehe folgende Abb.).

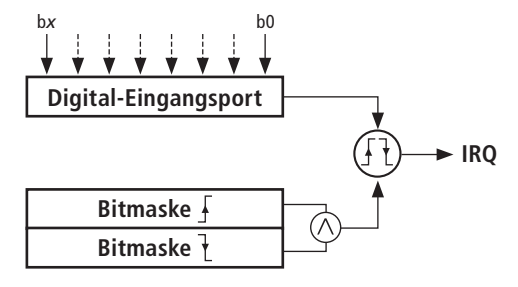

Abb. 12: Bit-Änderung

#### **Beispiel für Bit-Änderung:**

- Durch Übergabe des Wertes FFHex in der Membervariable uiPortBitChange-RisingEdge der Struktur SADQIRQEnable in Funktion adqEnableIRQ() werden beispielsweise alle Bits eines Ports auf steigende Flanke überwacht. Falls nur einzelne Bits überwacht werden sollen (z. B. Überwachung von Bit b2 auf steigende Flanke), muss das korrespondierende Bit der Maske auf "1" gesetzt werden (z. B. uiPortBitChange- $Risin\sigma$ Edge = 04Hex).
- Ein Interrupt wird ausgelöst, sobald an Bit b2 eine steigende Flanke eintrifft.
- Die Auswertung des Interrupt-Ereignisses erfolgt mit den Membervariablen uiPort-BitChangeRisingEdge bzw. uiPortBitChangeFallingEdge der Struktur SADQIRQStatus in der Funktion adqWaitIRQ(). Sie erhalten die Information welches Bit mit welcher Flanke (steigend/fallend) den Interrupt ausgelöst hat.

# <span id="page-22-0"></span>**4. Anhang**

# **4.1 Spezifikationen**

<span id="page-22-1"></span>Bedingungen:  $T_A = 23^{\circ}$ C sofern nicht anders angegeben; Warmlaufzeit: 30 Minuten. Im Rahmen von Dauertests überprüfen wir regelmäßig die Langzeitstabilität der Spezifikationen.

#### **Analog-Ausgänge**

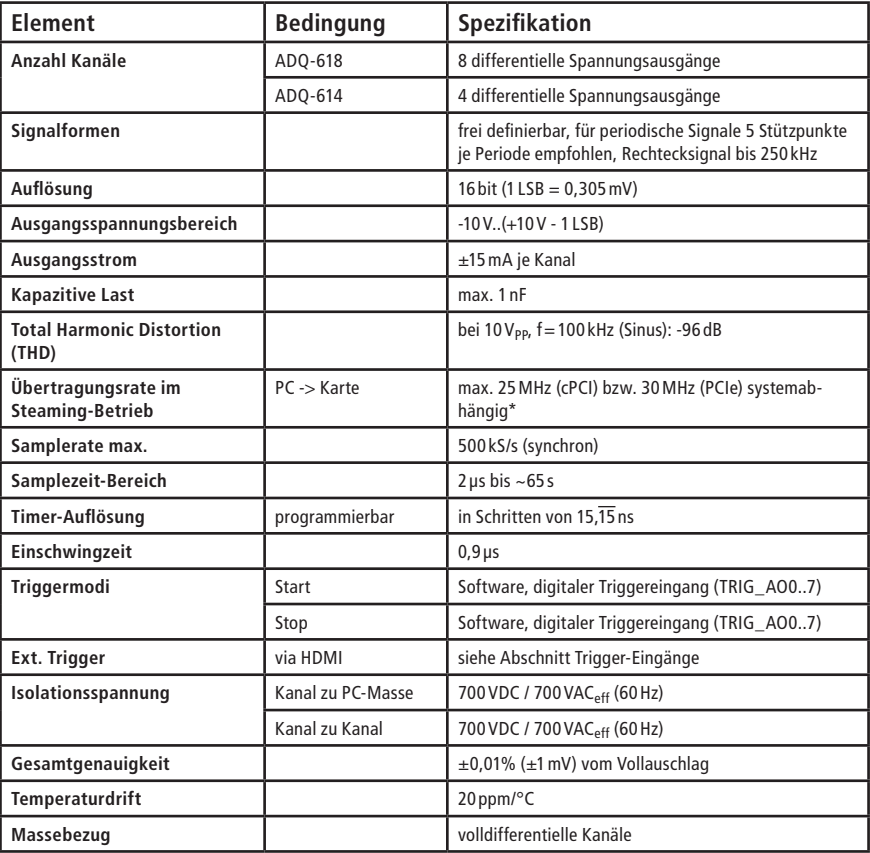

\* Die tatsächlich erreichbare Ausgaberate hängt stark von der Leistungsfähigkeit Ihres Rechners und der Anzahl der eingebauten Karten und der Anzahl der verwendeten Kanäle ab.

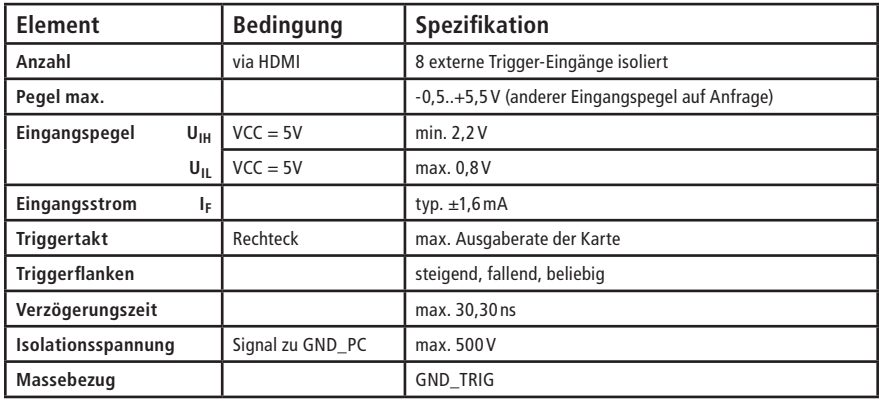

## **Trigger-Eingänge für D/A-Teil**

### <span id="page-23-0"></span>**Bidirektionale Digital-I/Os (TTL)**

Bedingungen:  $T_A = 25^{\circ}C$ 

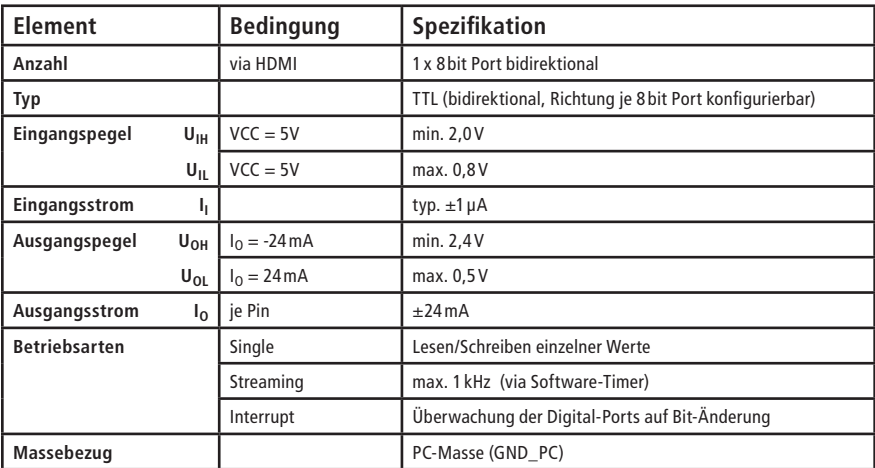

#### **Allgemein**

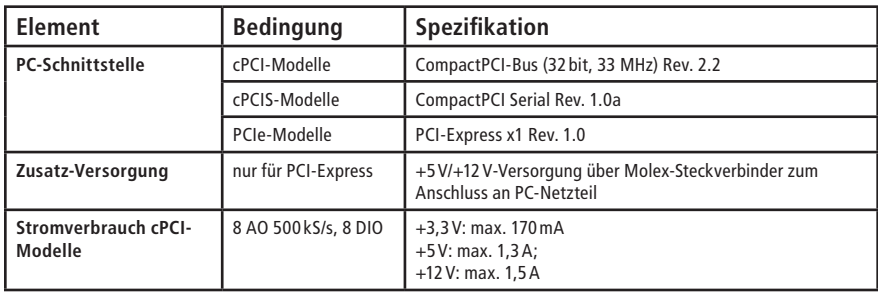

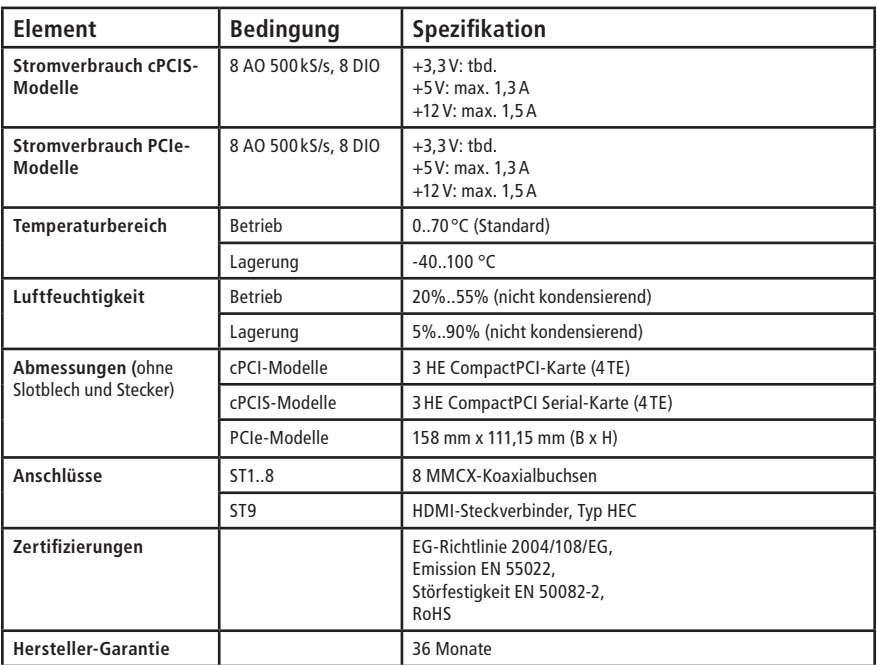

## <span id="page-25-0"></span>**4.2 Anschlussbelegungen**

## **4.2.1 MMCX-Anschlüsse (Analogausgänge)**

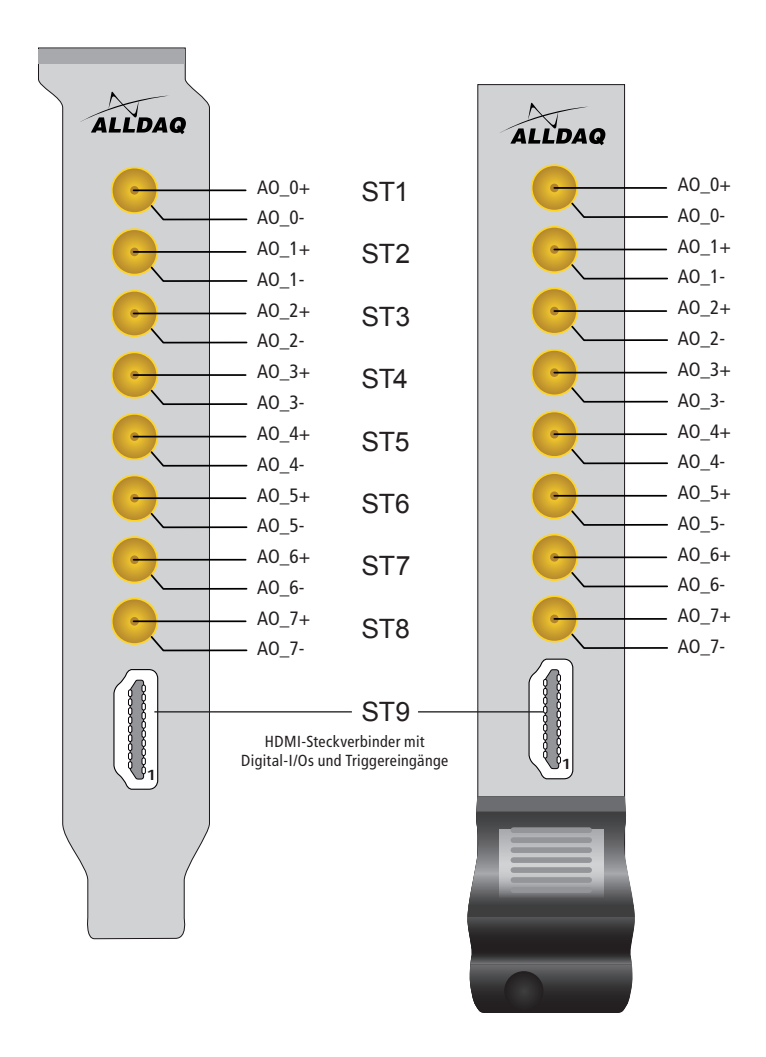

Abb. 13: Anschlüsse der ADQ-610-Serie

ST1..ST8 sind MMCX Koaxial-Buchsen.

## <span id="page-26-0"></span>**4.2.2 HDMI-Steckverbinder (ST9)**

HDMI-Steckverbinder Typ HEC für Digital-I/Os und Triggereingänge.

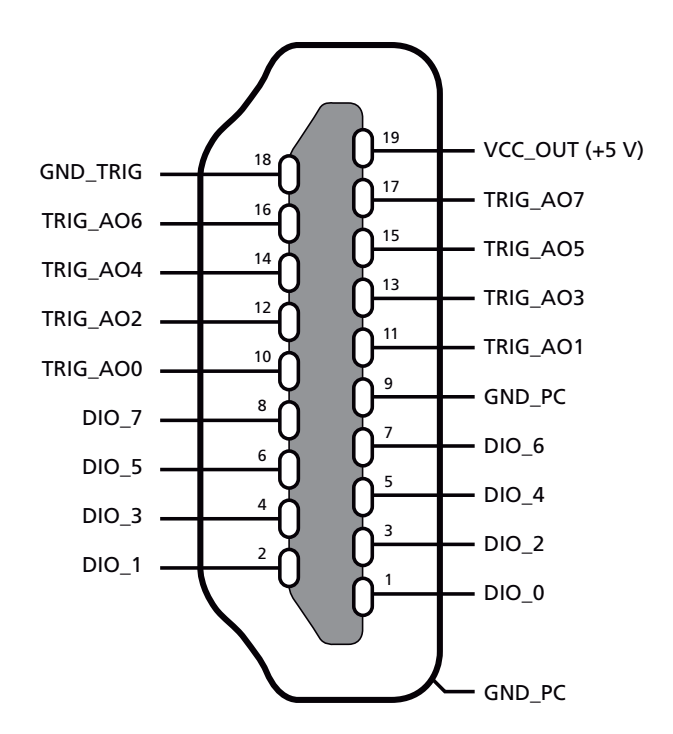

Abb. 14: HDMI-Steckverbinder für Digital-I/Os und Triggereingänge

#### **Hinweis:**

Beachten Sie, dass der HDMI-Anschluss der ADQ-610 nicht als "High Definition Multimedia Interface" gemäß HDMI-Standard verwendet wird. Lediglich der Formfaktor des HDMI-Steckverbinders (Typ A) wurde übernommen.

HDMI® ist eine eingetragene Marke der HDMI Licensing L.L.C.

## <span id="page-27-0"></span>**4.2.3 Spezial-Anschlussblock**

<span id="page-27-1"></span>Spezial-Anschlussblock für ADQ-610-Serie. Die Verbindung zur Karte erfolgt über 8 MMCX-Buchsen und einen HDMI-Steckverbinder. Die Analogkanäle werden wahlweise über 8 BNC-Buchsen oder Phoenixklemmen angeschlossen. Die Digital-I/Os, Triggereingänge und +5V Hilfsspannung stehen an den beiden 10-pol. Phoenix-Klemmen ST9A und ST9B zur Verfügung.

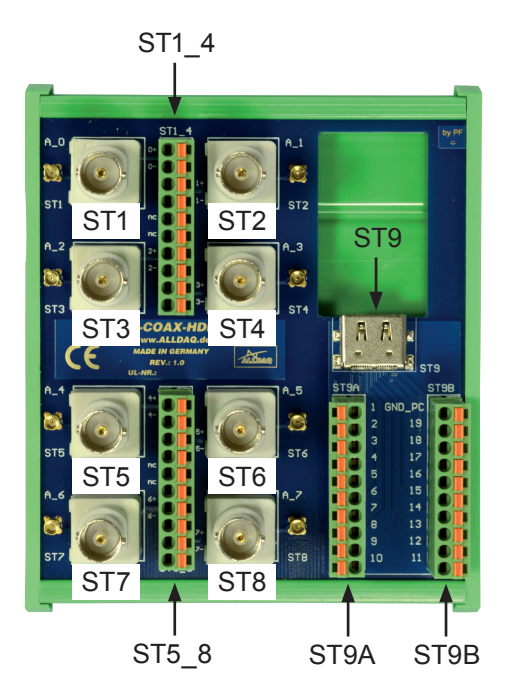

Abb. 15: Spezial-Anschlussblock

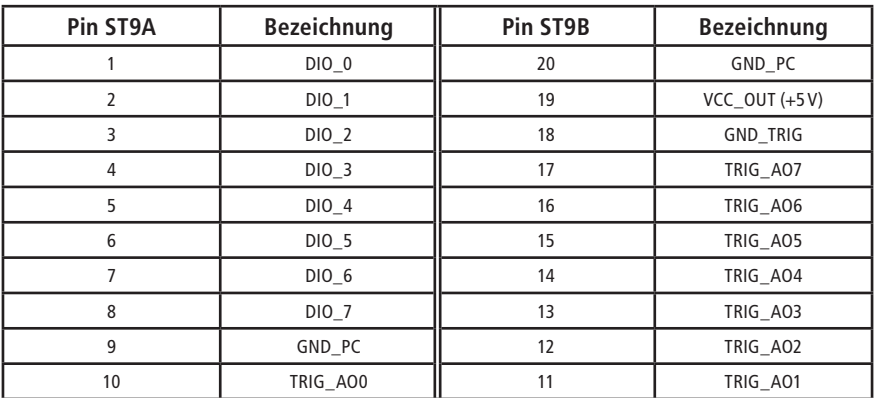

Abb. 16: Anschlussbelegung von ST9A/B am Spezial-Anschlussblock

## <span id="page-28-0"></span>**4.3 Zubehör**

**ADQ-TB-COAX-HDMI-HUT** (Art.-Nr. 127389)

Spezial-Anschlussblock für ADQ-610-Serie, inkl. Kabelset

**ADQ-CR-MMCXM-MMCXM-8x-1m** (Art.-Nr. 122585)

8 x Koaxialkabel von MMCX-Stecker auf MMCX-Stecker (1m)

**ADQ-CR-MMCXM-BNCM-8x-1m** (Art.-Nr. 122586)

8 x Koaxialkabel von MMCX-Stecker auf BNC-Stecker (1m)

**ADQ-CR-HDMI-MM-1m** (Art.-Nr. 127015)

HDMI-Kabel zur Verbindung der Digital-I/Os und Triggersignale mit dem Anschlussblock (1m)

# **4.4 Hersteller und Support**

<span id="page-28-1"></span>ALLNET® und ALLDAQ® sind eingetragene Warenzeichen der ALLNET® GmbH Computersysteme. Bei Fragen, Problemen und für Produktinformationen sämtlicher Art wenden Sie sich bitte direkt an den Hersteller:

#### **ALLNET® GmbH Computersysteme**

Division ALLDAQ Maistrasse 2 D-82110 Germering E-Mail: support@alldaq.com Phone: +49 (0)89 894 222 74 Fax: +49 (0)89 894 222 33 Internet: www.alldaq.com

# <span id="page-29-0"></span>**4.5 Wichtige Hinweise**

## **4.5.1 Verpackungsverordnung**

"Grundsätzlich sind Hersteller wie auch Vertreiber verpflichtet dafür zu sorgen, dass Verkaufsverpackungen prinzipiell nach Gebrauch wieder vom Endverbraucher zurückgenommen und einer erneuten Verwendung oder einer stofflichen Verwertung zugeführt werden." (gemäß § 4 Satz 1 der VerpackVO). Sollten Sie als Kunde Probleme bei der Entsorgung der Verpackungsund Versandmaterialien haben, schreiben Sie bitte eine E-Mail an info@allnet.de

## **4.5.2 Recycling-Hinweis und RoHS-Konformität**

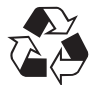

Bitte beachten Sie, dass Teile der Produkte der ALLNET® GmbH in Recyclestellen abgegeben werden sollen bzw. nicht über den Hausmüll entsorgt werden dürfen (Leiterplatten, Netzteil, etc.).

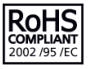

ALLNET® Produkte sind RoHs konform gefertigt (RoHS = engl. Restriction of the use of certain hazardous substances; dt. "Beschränkung der Verwendung bestimmter gefährlicher Stoffe".

## **4.5.3 CE-Kennzeichnung**

Die ADQ-610-Serie trägt die CE-Kennzeichnung.

Dieses Gerät erfüllt die Anforderungen der EU-Richtlinie 2004/108/EG, Richtlinie über elektro-CE magnetische Verträglichkeit und die gegenseitige Anerkennung ihrer Konformität. Die Konformität mit der o.a. Richtlinie wird durch das CE-Zeichen auf dem Gerät bestätigt.

## **4.5.4 Garantie**

Innerhalb der Garantiezeit beseitigen wir Fabrikations- und Materialfehler kostenlos. Die für Ihr Land gültigen Garantiebestimmungen finden Sie auf der Homepage Ihres Distributors. Bei Fragen oder Problemen zur Anwendung erreichen Sie uns während unserer normalen Öffnungszeiten unter folgender Telefonnummer +49 (0)89 894 222 – 74 oder per E-Mail an: support@alldaq.com.

# **5. Index**

## **A**

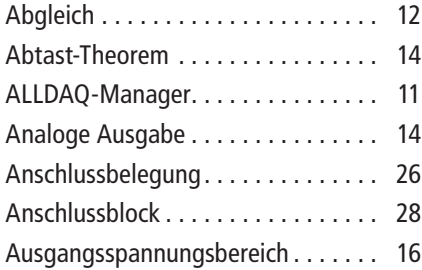

## **B**

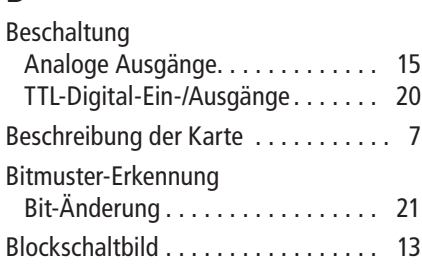

## **D**

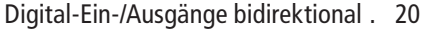

## **E**

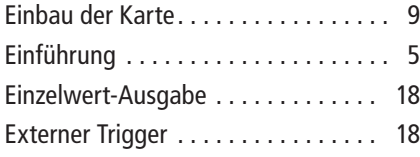

# **F**

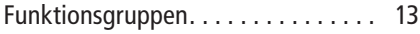

# **G**

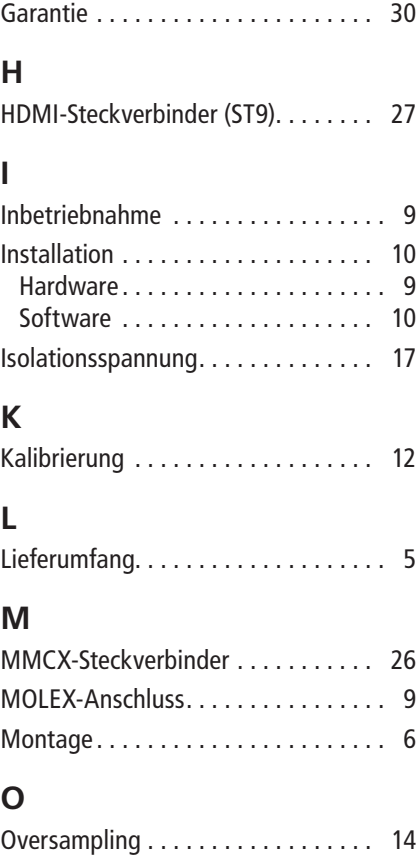

## **P**

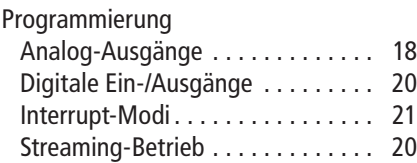

# **S**

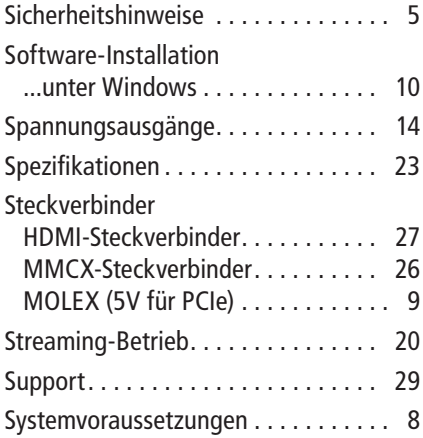

# **T**

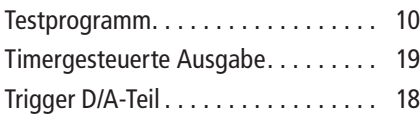

## **V**

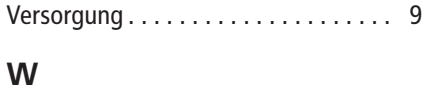

Wichtige Hinweise ............... [30](#page-29-0)

## **Z**

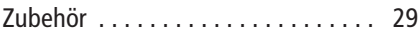

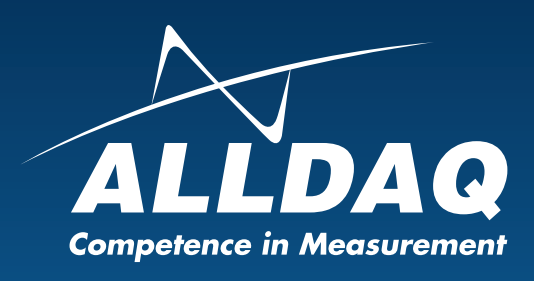

**ALLNET® GmbH Computersysteme** Division ALLDAQ Maistrasse 2 D-82110 Germering<br>E-Mail: support@ E-Mail: support@alldaq.com<br>Phone:  $+49(0)89894222726$  $+49(0)8989422274$ Fax: +49 (0)89 894 222 33 Internet: www.alldaq.com

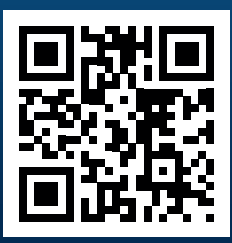